## Contrôle Total via le menu contextuel

Vous désirez ou avez besoin de prendre le contrôle total de certains dossiers ou fichiers, et vous voulez une manière moins compliqué que la traditionnelle.

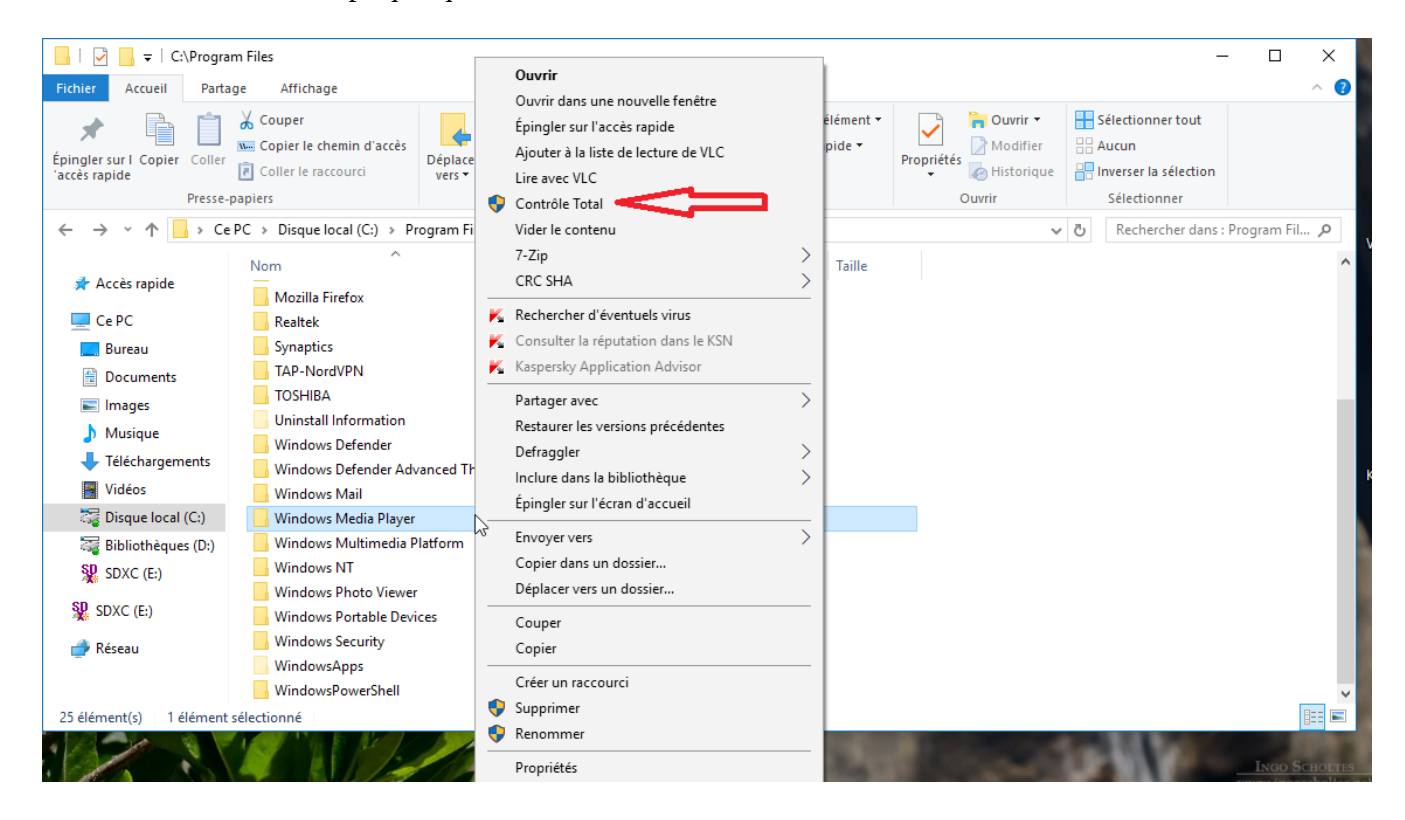

Voici un code **.reg** qui va modifier le " Registre ", et vous permettra d'un clic-droit sur le dossier ou fichier qui est contrôlé par **NT Service\TrustedInstaller** ou par **System**, dont vous désirez avoir les droits, et de les obtenir via le menu contextuel.

Pour effectuer cette modification, il n'y a qu'un seul pré-requis, vous devez avoir **icacls.exe** présent dans **C:\WINDOWS\System32**.

Soyez averti que si vous prenez le Contrôle Total d'un dossier ou fichier contrôlé par NT Service\TrustedInstaller ou par System, que dans certaines situations, vous pourriez causer l'instabilité du système, voire le plantage de votre ordinateur. Donc à utiliser avec prudence ! Avant d'agir… **Créer un point de restauration !!!**

Vous tapez ou copiez/collez le code suivant dans le **Bloc-note** :

Windows Registry Editor Version 5.00

[HKEY\_CLASSES\_ROOT\\*\shell\runas] @="Contrôle Total" "Icon"="C:\\Windows\\System32\\imageres.dll,-78" "NoWorkingDirectory"=""

[HKEY\_CLASSES\_ROOT\\*\shell\runas\command]

 $@="c$ "cmd.exe /c takeown /f \"%1\" && icacls \"%1\" /grant administrators: F" "IsolatedCommand"="cmd.exe /c takeown /f \"%1\" && icacls \"%1\" /grant administrators:F"

[HKEY\_CLASSES\_ROOT\Directory\shell\runas] @="Contrôle Total" "Icon"="C:\\Windows\\System32\\imageres.dll,-78" "NoWorkingDirectory"=""

[HKEY\_CLASSES\_ROOT\Directory\shell\runas\command]  $\omega$ ="cmd.exe /c takeown /f \"%1\" /r /d y && icacls \"%1\" /grant administrators:F /t" "IsolatedCommand"="cmd.exe /c takeown /f \"%1\" /r /d y && icacls \"%1\" /grant administrators:F /t"

[HKEY\_CLASSES\_ROOT\dllfile\shell\runas] @="Contrôle Total" "HasLUAShield"="" "NoWorkingDirectory"=""

[HKEY\_CLASSES\_ROOT\dllfile\shell\runas\command]  $@="cmd.exe/c$  takeown /f \"%1\" && icacls \"%1\" /grant administrators: F" "IsolatedCommand"="cmd.exe /c takeown /f \"%1\" && icacls \"%1\" /grant administrators:F"

[HKEY\_CLASSES\_ROOT\Drive\shell\runas] @="Contrôle Total" "Icon"="C:\\Windows\\System32\\imageres.dll,-78" "NoWorkingDirectory"=""

[HKEY\_CLASSES\_ROOT\Drive\shell\runas\command] @="cmd.exe /c takeown /f \"%1\" /r /d y && icacls \"%1\" /grant administrators:F /t" "IsolatedCommand"="cmd.exe /c takeown /f \"%1\" /r /d y && icacls \"%1\" /grant administrators:F /t"

Ensuite vous cliquez sur « **Fichier** », puis sur « **Enregistrer sous…** ». Et l'envoyez sur le Bureau.

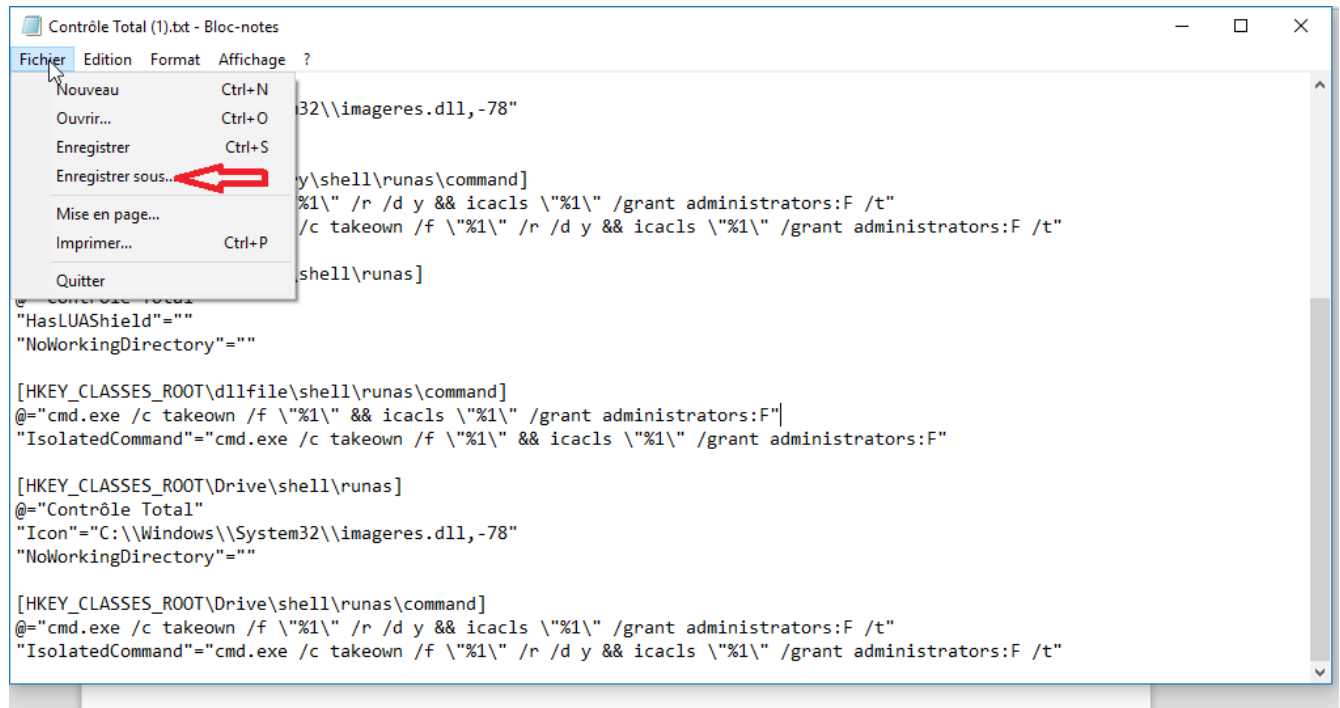

Dans la nouvelle fenêtre, vous le nommez « **Contrôle Total.reg** » et sélectionnez « **Tous les fichiers (\*.\*)** » et « **Enregistrer** ». Très important de nommer en finissant avec « **.reg** ».

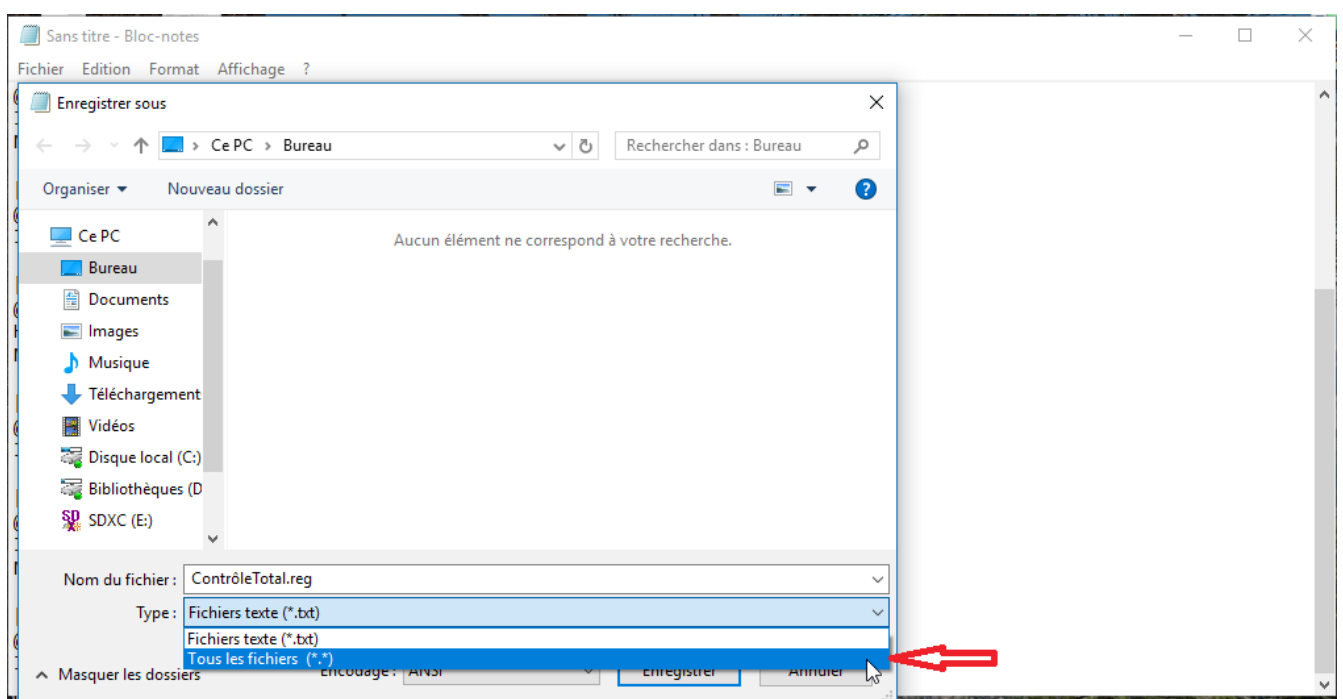

Alors vous aurez ce nouveau dossier sur le Bureau :

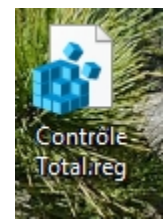

Sur lequel vous faites un clic-doit, et sélectionnez « **Fusionner** ».

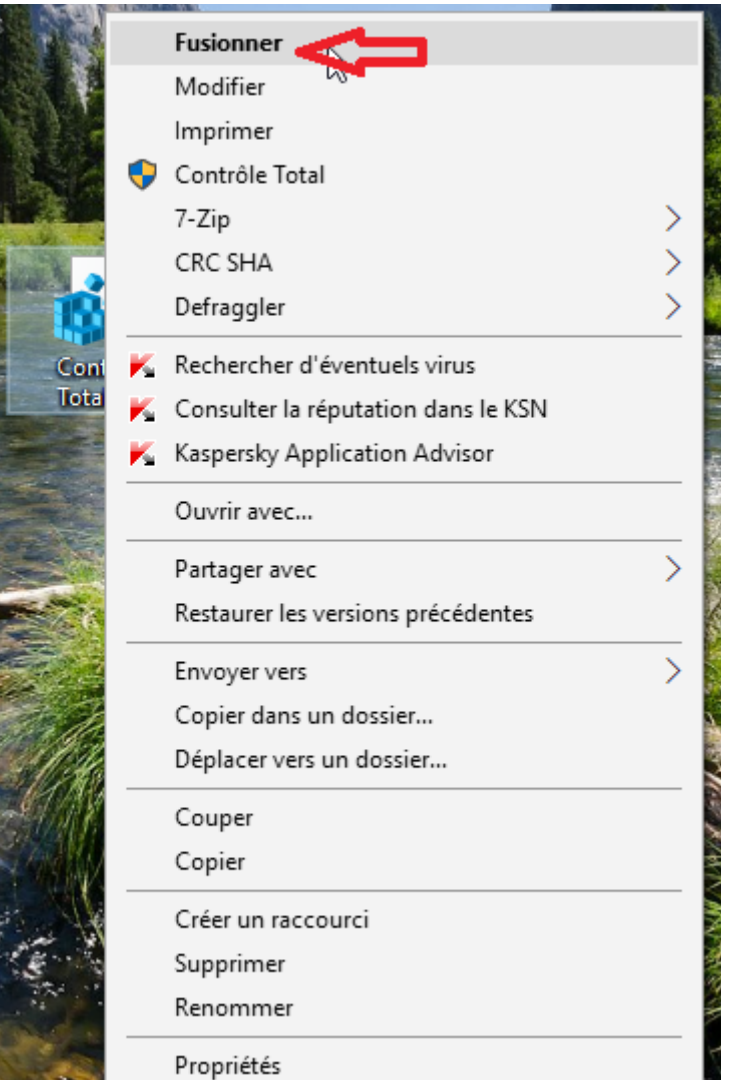

Et voilà ! Maintenant vous pouvez prendre le contrôle total des dossiers contrôlés par **NT Service\TrustedInstaller** ou par **System**.

Vous choisissez le dossier dont vous voulez prendre le contrôle, et faites un clic-droit dessus, et si il est contrôlé par **NT Service\TrustedInstaller** ou par **System**, vous aurez l'option « **Contrôle Total** » dans le menu contextuel. Vous cliquez dessus, une nouvelle fenêtre s'ouvre, et vous cliquez sur « **OUI** », et vous devenez le propriétaire de ce dossier.

**Vous devez utiliser cette astuce avec une extrême précaution, car la prise de contrôle de certains fichiers/dossiers pourraient causer une instabilité du système, voire le plantage, d'où l'importance de créer un point de restauration avant toute manipulation, et d'avoir une Sauvegarde, au cas où !**

Et si vous désirez ne plus avoir cette option, il suffit de créer un fichier « **.reg** » avec le code suivant :

Windows Registry Editor Version 5.00

[-HKEY\_CLASSES\_ROOT\\*\shell\runas]

[-HKEY\_CLASSES\_ROOT\Directory\shell\runas]

[-HKEY\_CLASSES\_ROOT\dllfile\shell]

[-HKEY\_CLASSES\_ROOT\Drive\shell\runas]

Que vous fusionnez comme le code précédent.

J'ai appliqué ces modifications à deux ordinateurs, un sous Windows 7, et l'autre sous Windows 10 version 1703, et je n'ai eu aucun problème avec mes " OS ".